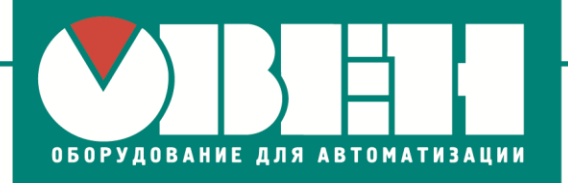

27.07.2017 г. г. Чернигов

# **Ответы на вопросы участников мастер-класса «Применение и программирование приборов ОВЕН (ПЧВ1, ПР200, СП310)»**

### **Вопросы по ПЧВ**

# **1. Можно ли настроить минимальную частоту, ниже которой ПЧВ выключится (или перейдёт в спящий режим)?**

ОТВЕТ: Если под спящим режимом понимается отключение выхода частотника, то:

1) для ПЧВЗ данная функция интегрирована в конфигурацию (настройка выполняется в параметрах группы 22). Более подробно с данной настройкой можно ознакомиться в [Руководстве по проектированию ПЧВ3](https://owen.ua/uploads/68/rpr_pcv3_006_1.pdf) (стр.24, раздел 4.7 «Спящий» режим);

2) для преобразователей линейки [ПЧВ1](https://owen.ua/ru/preobrazovateli-chastoty/preobrazovatel-chastoty-vektornyj-oven-pchvx),2 данную функцию возможно реализовать на базе встроенного ПЛК. Конфигурация описана в [Руководстве](https://owen.ua/uploads/68/rpr_pchv_011.pdf) [по проектированию ПЧВ1](https://owen.ua/uploads/68/rpr_pchv_011.pdf),2 (стр.28, раздел 4.8 «Спящий» режим).

Если же под переходом в «спящий» режим подразумевается отключение всего частотного преобразователя (аналогично со спящим режимом ПК), то такая функция отсутствует.

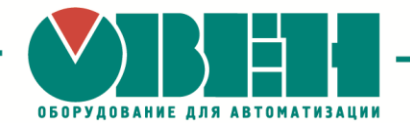

### **Вопросы по ПР200**

#### **1. Работает ли ПР200 с ультразвуковыми датчиками?**

ОТВЕТ: [ПР200](https://owen.ua/ru/rele/pr200-programmiruemoe-rele) работает с датчиками с унифицированным выходным сигналом 0…10В напряжения постоянного тока, 4…20мA постоянного тока либо с датчиками, поддерживающими обмен информацией через интерфейс RS-485.

# **2. Можно ли настроить работу с экранами ПР200 так, чтобы при нажатии на кнопку «вниз» перелистывалось сразу две строки?**

ОТВЕТ: Нет, таким образом настроить работу с экраном нельзя. На сегодня реализовано перемещение только на одну строку как при нажатии кнопки «вниз», так и при нажатии кнопки «вверх».

### **3. Как сделать функциональный блок для счетчика CTN энергонезависимым?**

ОТВЕТ: Для того, чтобы значения счетчика CTN сохранялись после выключения питания, необходимо в свойствах блока выбрать параметр "Сохранение состояния" и установить режим "Да".

#### **4. Можно ли с ПР200 передать информацию на ПК?**

ОТВЕТ: Да, с ПР200 на ПК можно передавать данные (различные переменные, состояние входов/выходов) через интерфейс RS-485, используя, например, преобразователь интерфейса [AC4.](https://owen.ua/ru/ustrojstva-svjazi/avtomaticheskij-preobrazovatel-interfejsov-usb-rs-485-oven-as4)

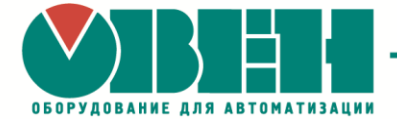

#### **5. Можно ли <sup>с</sup> ПР200 выгружать проекты?**

ОТВЕТ: Нет, выгрузка проекта из программируемых реле не предусмотрена. Для того, чтобы в будущем загрузить проект или его отредактировать, обязательно сохраняйте исходный файл проекта. Если проект вам делает сторонняя организация, рекомендуем запрашивать файл проекта, иначе необходимо будет создавать логику заново.

## **6. Какое максимальное количество переменных можно передавать по сети в режиме Master, а сколько в режиме Slave?**

ОТВЕТ: Количество переменных зависит от типа переменной. Переменная типа INT занимает 1 регистр, а FLOAT – 2 регистра.

Более подробная информация приведена в таблице ниже:

**Таблица 1** – Количество передаваемых переменных по одному интерфейсу (RS-485)

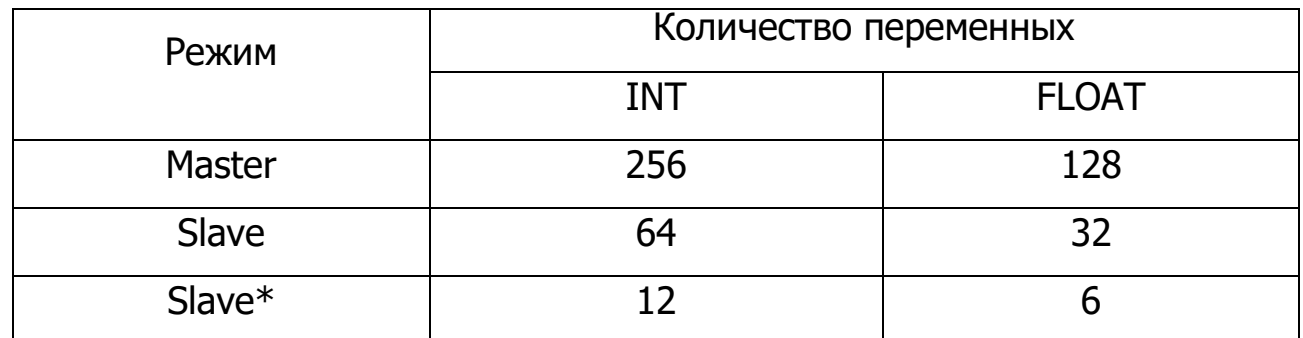

\* для версии OWENLogic младше 1.9

Каждый регистр передается независимо от других за 1 цикл опроса, поэтому если программа сложная, обмен может занимать значительное время.

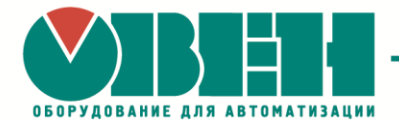

### **Вопросы по СП310**

В рамках данного мастер класса вопросов по сенсорной панели [СП310](https://owen.ua/ru/paneli-operatora/sp3xx-sensornye-paneli-operatora/programmnoe-obespechenie) не возникало.

ООО «ВО ОВЕН»

г. Харьков, ул. Гвардейцев Широнинцев 3А Тел.: (057) 720-91-19, факс: (057) 362-00-40

**www.owen.ua**

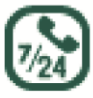

Техподдержка  $0 - 800 - 21 - 02 - 96$ 

#### **Топчий Елена Александровна**

менеджер компании ОВЕН Тел.: +38 (057) 720-91-19, вн.6212 Моб.: **+38 (096) 57-98-100** E-mail: te@owen.ua Skype: e.topchiy\_owen